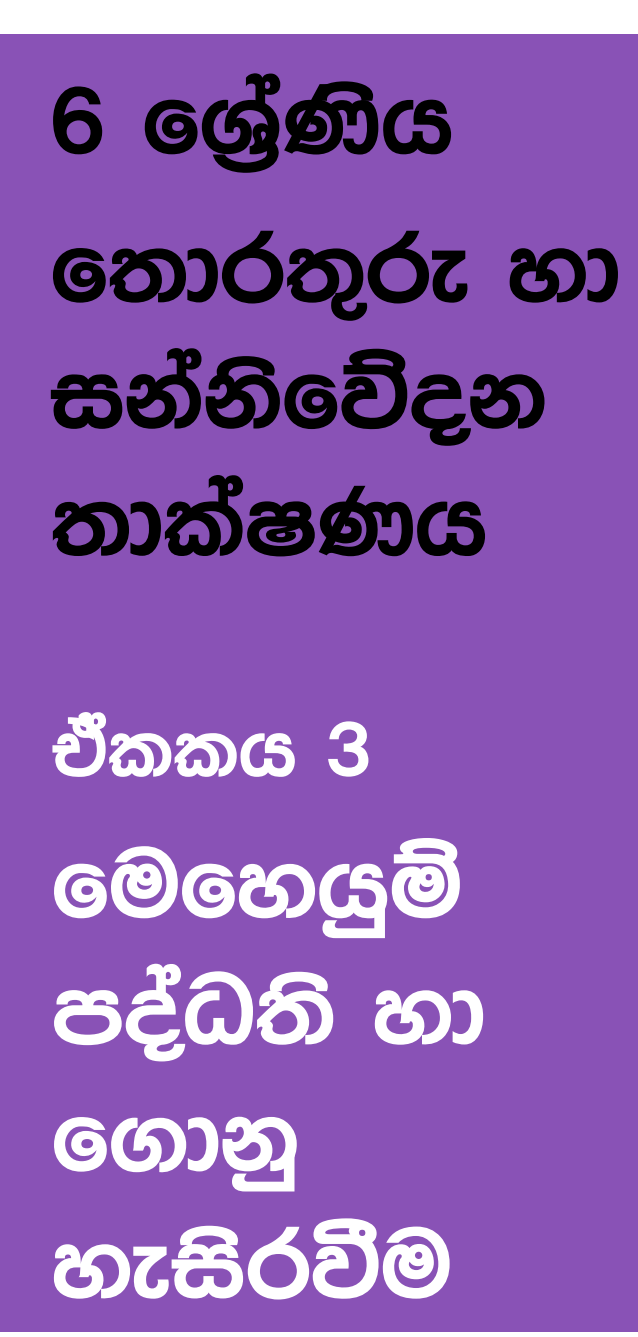

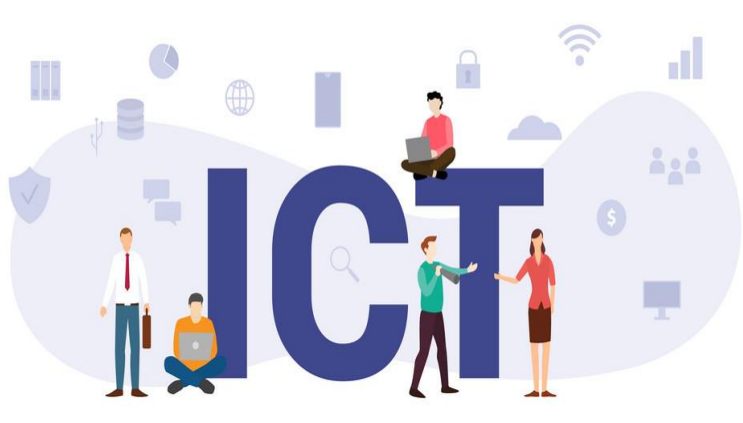

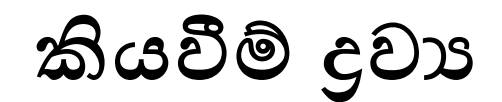

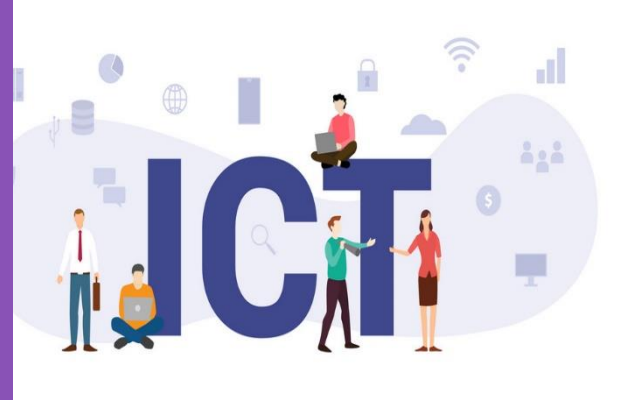

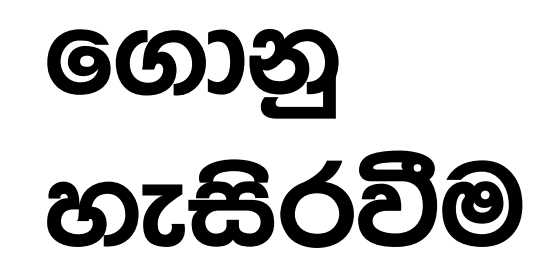

## **ග ොනුව්ක් යනු ?**

- $\bullet$  පරිගණකයේ වූ විවිධ ආකාරයේ දත්ත, තැන්පත්කර තබා ගැනීමට යොදාගනු ලබන කුමවේදයකි.
- $\bullet$  පරිගණකයක විවිධ අකාරයේ ගොනු දක්නට ලැබේ.
- ගොනුවක් පෙන්නුම් කිරීමට සුවිශේෂී වූ සංකේක (Icons) යොදා ගනී.
	- o ෙඬ ශ් ානු
	- o පින්තූර ගොනු
	- o ලේඛන ගොනු
	- o වීඩියෝ ගොනු
	- o පාඨ ගොනු
	- o ධාවනය කළ හැකි ගොනු

#### **ග ොනු කළමණොකරණය**

- ගොනු කුමවත්ව කළමණාකරණය සදහා දත්ත ගොනුවල සුරැකීම සිදුකර, එම ගොනු ශ් ානු බොලුම් තුළ බඩා කරනු ලබයි.
- $\bullet$  ගොනු කළමණාකරණය කිරීම සදහා මෙහෙයුම් පද්ධතියක් මගින් පහත සේවාවන් ඉටු කරයි.
	- O නව ගොනු නිර්මාණය කිරීම හා ඒවා සුදුසු ස්ථානවල සුරැකීම.
	- O අනවශා ගොනු මකා දැමීම.
	- O ගොනු බහාලුම් අනුපිළිවෙලින් සැකසීම හා මකා දැමීම.
	- o නෙ ශ්වනසේ කිරීෙ.
	- o බඩා කර ඇති සේථානය ශ්වනසේ කිරීෙ.
	- o උපසේථ සෑදීෙ.

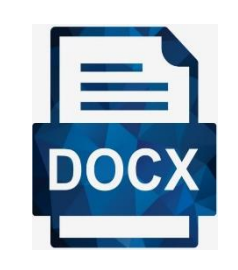

### **ග ොනුව්ක ගකොටස්**

 $\bullet$  ගෞතුවක් කොටස් දෙකකින් සෑදී ඇත.

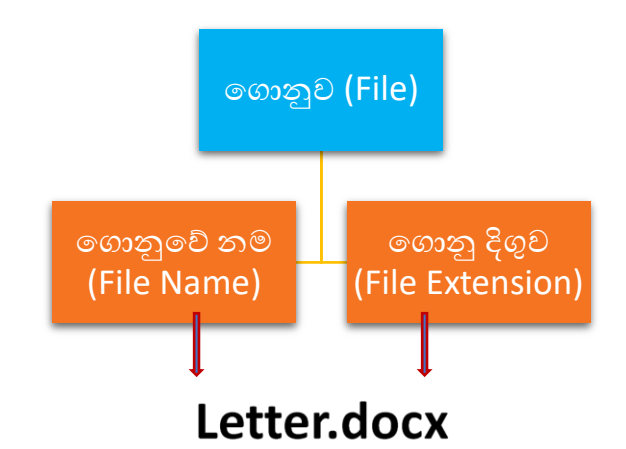

# $\overline{P}$ **ව්ැඩ කවුලුව් (Working Window)**

- අප විසින් පරිගණකයේ මෘදුකාංගයක් විවෘත කළ පසුව වැඩ කවුලුව දිස්වේ.
- වැඩ කවුලුවක් උපරිම කිරීම (Maximize), අවම කිරීම (Minimize), පුතිපුාමාණය කිරීම (Resize), හා වසා දැමීම (Close) සිදු කළ හැකි ය.

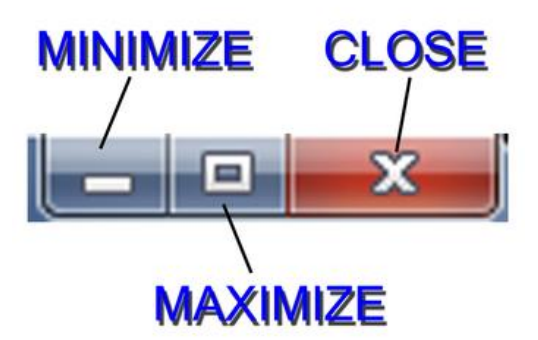

### **ග ොනු බහොලුමක් (Folder) යනු ?**

- පරිගණකයේ වූ විවිධ ආකාරයේ ගොතු, තැන්පත්කර තබා ගැනීමට යොදාගතු ලබන කුමවේදයකි.
- $\bullet$  ලගානු බහාලුමක් සදහා නමක් පවතී.
- එය නම් කිරීමේ දී ; <> වැනි සංකේත භාවිත කළ නොහැක.

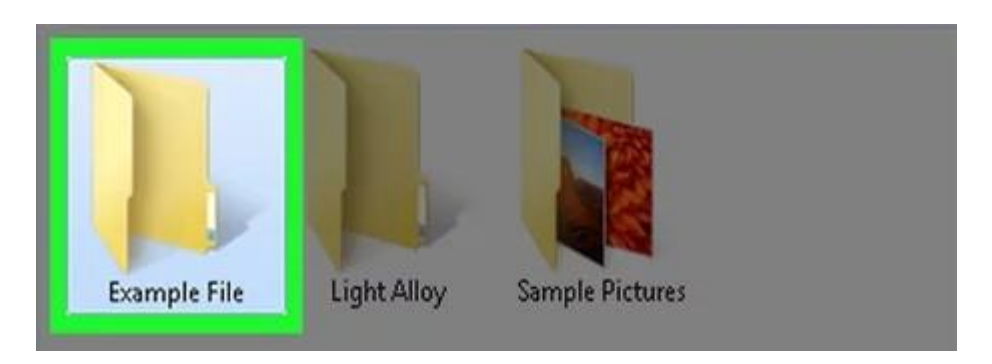

### **ග ොනුව්ක් නිර්මොණය කිරීම (Create)**

• පරිගණකයේ වූ විවිධ ආකාරයේ යෙදූම් මෘදුකාංග (Application Software) ආධාරයෙන් ගොනුවක් නිර්මාණය කළ හැකිය .

**ග ොනු හො ග ොනු බහොලුම් (Files & Folders) ගමගහයුම් කිහිපයක් පහත දැක්ගේ.**

- **1. ග ෝල්ඩරයක් නිර්මොණය කිරීම. (Create)**
	- ෆෝල්ඩරය සෑදිය යුතු ධාවකය තෝරන්න.
	- $\blacksquare$  File  $\rightarrow$  New  $\rightarrow$  Folder තෝරන්න.
	- සුදුසු ෆෝල්ඩර නාමයක් ලබාදෙන්න.

#### 6 ශේණිය ශ්රා ශෝරතුරු හා සන්නිවේදන තාක්ෂණය ශ්රම්භ පද්ධති හා ගොනු හැසිරවීම

#### **2. ග ොනු හො ග ෝල්ඩර කැපීම හො ඇලවීම. (Cut & Paste)**

- $\bullet$  අදාළ ගොනුව/ෆෝල්ඩරය තෝරන්න.
- Cut විධානය තෝරන්න.
- ඇලවිය යුතු (Paste) ස්ථානය තෝරන්න.
- Paste විධානය තෝරන්න. (Ctrl+V)
- **3. ග ොනුව්ල හො ග ෝල්ඩරව්ල නම් ගව්නස් කිරීම. (Rename)**
	- නම වෙනස් කළ යුතු ගොනුව/ෆෝල්ඩරය තෝරන්න.
	- $\blacksquare$  Rename විධානය ලබාදෙන්න.
	- ලබාදිය යුතු නම ලබාදී Enter කියාත්මක කරන්න.
- **4. ග ොනු හො ග ෝල්ඩර මැකිම. (Delete)**
	- $\bullet$  මැකිය යුතු ගොනුව/ෆෝල්ඩරය තෝරන්න.
	- Delete විධානය ලබාදෙන්න.
- **5. මකන ලද ග ොනුව් හො ග ෝල්ඩරය නැව්ත ස්ථොපිත කිරීම. (Restore)**
	- Recycle Bin විවෘත කරන්න.
	- $\blacksquare$  Restore කළ යුතු ගොනුව හා ෆෝල්ඩරය තෝරන්න.
	- $\blacksquare$  Restore විධානය ලබාදෙන්න.